# サポート支援ツール mlzbxinfo 利用ガイド

サイバートラスト株式会社 更新日 2022/01/28 文書番号 ML-CS-2589

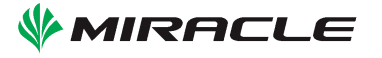

## 目次

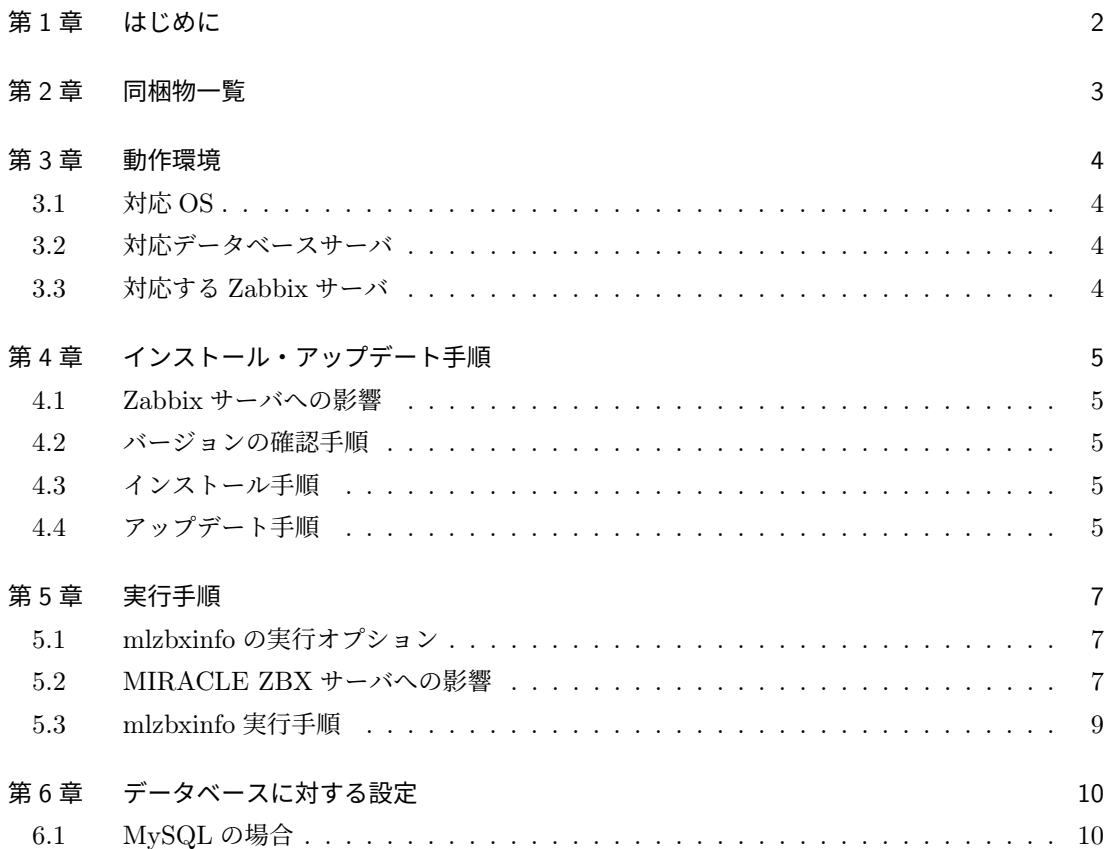

サポート支援ツール mlzbxinfo 利用ガイド 1

MIRACLE ZBX はサイバートラスト株式会社の登録商標または商標です。

MIRACLE ZBX はサイバートラスト株式会社により作成され、GNU GPLv2 に基づいて配布さ れています。ソースコード形式及びバイナリコード形式での複製、改変、再配布が許諾されていま す。お客様は、この許諾条件に同意いただいた場合に限り使用できます。

Asianux はサイバートラスト株式会社の日本における登録商標です。

Linux は、Linus Torvalds 氏の米国及びその他の国における、登録商標または商標です。

RPM の名称は、Red Hat,Inc. の商標です。

その他記載された会社名及びロゴ、製品名などは該当する各社の商標または登録商標です。

## <span id="page-5-0"></span>1 はじめに

mlzbxinfo は、Zabbix が稼働しているホストの各種ログやハードウェア情報、インストールされ ているパッケージ情報、MIRACLE ZBX の設定やログなど、さまざまな情報を取得するためのツー ルです。なお、mlzbxinfo の取得情報の中には、root ユーザでしか取得できないものもあるため、 mlzbxinfo コマンドは root ユーザで実行します。

<span id="page-6-0"></span>2 同梱物一覧

mlzbxinfo には、以下のマニュアルとプログラムが含まれています。

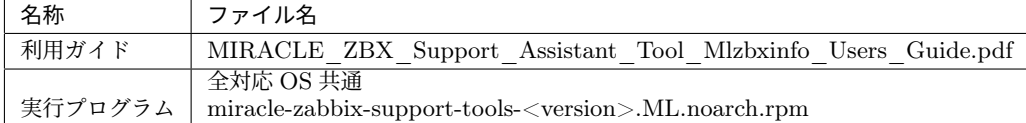

4 サポート支援ツール mlzbxinfo 利用ガイド

## <span id="page-7-0"></span>3 動作環境

本製品の動作環境を示します。

#### <span id="page-7-1"></span>3.1 対応 OS

本製品は以下に示す OS の x86-64 版に対応します。

- *•* MIRACLE LINUX 8 <sup>系</sup> OS \*1
- *•* MIRACLE LINUX V7 <sup>系</sup> OS \*1
- *•* Amazon Linux 2

\*1 各 OS に類似した OS もサポートされます。サポートする OS の一覧については以下を参照し てください。

https://www.cybertrust.co.jp/zabbix/requirements.html

#### <span id="page-7-2"></span>3.2 対応データベースサーバ

本製品は各ディストリビューションに標準で含まれている MySQL、MariaDB および PostgreSQL サーバに対応します。

#### <span id="page-7-3"></span>3.3 対応する Zabbix サーバ

本製品は以下に示すバージョンの Zabbix サーバに対応します。

- *•* 4.0
- *•* 5.0
- *•* 6.0

## <span id="page-8-0"></span>4 インストール・アップデート手順

本製品のインストールおよびアップデート手順を解説します。mlzbxinfo の実行には使用してい るデータベースのコマンドが必要となりますので、事前に使用しているデータベースのパッケージ のインストールが必要となります。

#### <span id="page-8-1"></span>4.1 Zabbix サーバへの影響

稼働中の MIRACLE ZBX サーバにインストールおよびアップデートをしても、MIRACLE ZBX の設定や監視動作には影響ありません。

#### <span id="page-8-2"></span>4.2 バージョンの確認手順

<version>部分にパッケージバージョンが表示されます。

```
# rpm -qa miracle-zabbix-support-tools
miracle-zabbix-support-tools-<version>
```
#### <span id="page-8-3"></span>4.3 インストール手順

1. GPG キーをインポートします。 以下のコマンドを root ユーザーで実行します。

# rpm --import https://ftp.miraclelinux.com/pub/zbx/RPM-GPG-KEY-MIRACLE-4096

2. データ収集を行いたいサーバ上にパッケージをインストールします。 以下のコマンドを root ユーザーで実行します。

# rpm -ivh miracle-zabbix-support-tools-<version>.ML.noarch.rpm

#### <span id="page-8-4"></span>4.4 アップデート手順

以下のコマンドを root ユーザーで実行します。

# rpm -Uvh miracle-zabbix-support-tools-<version>.ML.noarch.rpm

サポート支援ツール mlzbxinfo 利用ガイド 7

### <span id="page-10-0"></span>5 実行手順

mlzbxinfo の実行手順を解説します。

#### <span id="page-10-1"></span>5.1 mlzbxinfo の実行オプション

通常はオプションを一切指定せずとも実行可能ですが、「-h」を付与して実行することにより詳細 なオプション内容を表示可能です。

なお DB に MySQL を使用しており、バージョンが 5.7.31 以降である場合、実行ユーザーに PROCESS 権限が必要になります。後述の「データベースに対する設定」章を参考に権限の設定を 行ってください。

```
# /usr/sbin/mlzbxinfo -h
Usage: mlzbxinfo [-u user -B db_name | -s | -x]
      [[-H db_host (default localhost)] [-P db_port (default 3306)] | -S socket_file]
      [-h] [-n] [-t compress_type] [-p priority] [-i io_priority]
      [-l line_num] [-o out_directory]
   -u user username for accessing ZABBIX database
   -B database_name database name of ZABBIX database
   -H database_host database host of ZABBIX database (default: localhost)
   -P database_port database port of ZABBIX database
                   (default: mysql:3306, postgresql:5432)
   -S socket_file database socket_file of ZABBIX database (don't use with -H or -P)
   -s skip to collect database
   -x exclude to collect history data
   -h This help
   -n Don't collect /var/log
   -t compress_type set tar compression from 'xz', 'bz2', 'gz', 'none' (default 'gz')
   -p priority process priority of mlzbxinfo from -20 to 19 with
                   lower number being higher priority (default 10)
   -i io_priority set I/O priority of mlzbxinfo from 0 to 8 with
                   lower number being higher priority (default 7)
   -l line_num number of history records (default 1000)
   -o out_directory output directory
   If '-u' or '-B' are set, program requires to input database password.
```
#### <span id="page-10-2"></span>5.2 MIRACLE ZBX サーバへの影響

デフォルトの設定では、mlzbxinfo 実行時に一時的に CPU 負荷が上昇致します。 MIRACLE ZBX サーバが極端に高負荷な状況でなければ監視動作に影響はありません。 影響を最小限にするためのオプション「-t」、「-p」、「-i」も用意しており、例えば「/usr/sbin/mlzbxinfo -t gz -p 19 -i 8」を指定した場合は、ログデータ圧縮に負荷が比較的軽い gz 圧縮方式を使用し、プ ロセスの実行優先度を最低にし、IO の使用優先度も最低にし、他のプロセスが IO を使用していな

いタイミングでのみ動作するようになります。

#### <span id="page-12-0"></span>5.3 mlzbxinfo 実行手順

MIRACLE ZBX サーバにて以下の操作を実施します。

```
# /usr/sbin/mlzbxinfo
=== mlzbxinfo: eval mysqldump_zabbix_db_schema ===
=== mlzbxinfo: eval mysqldump_zabbix_db zabbix zabbix -pzabbix ===
=== mlzbxinfo: eval mysqldump_zabbix_db_history zabbix zabbix 1000 -pzabbix ===
...(中略)...
=== mlzbxinfo: cp /var/log/sa ===
Making "mlzbxinfo-zbx-server-20190322064511.tar.gz"... Done
```
コマンド実行が完了しますと、「mlzbxinfo-」で始まる名前のファイルが生成されます。 このファイルを MIRACLE ZBX サポートへ送付ください。

## 6 データベースに対する設定

#### 6.1 MySQL の場合

PROCESS 権限の付与の方法を説明します。

1. 使用しているバージョンの確認手順

以下のコマンドで MySQL のバージョンを確認します。なお MariaDB を使用している場合は PROCESS 権限の付与は不要です。

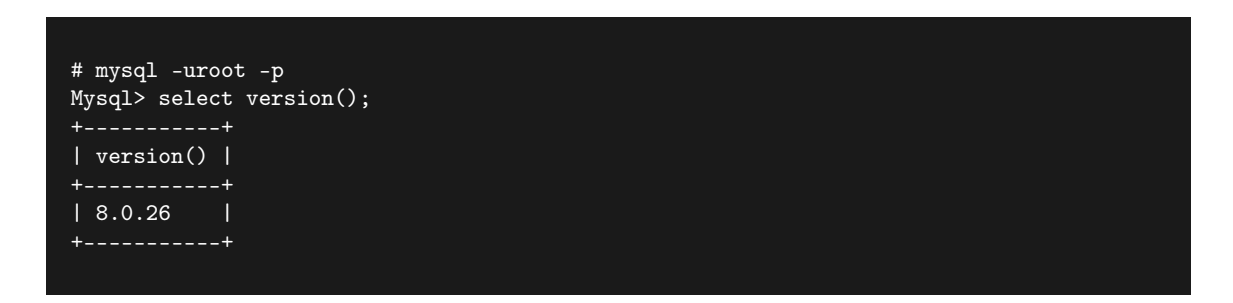

5.7.31 より新しい場合は次の PROCESS 権限の付与を行ってください。MariaDB の場合は 「10.3.27-MariaDB」のように末尾に名前が付きます。この場合は権限の付与は不要です。 2. 次の実行例は zabbix ユーザに PROCESS 権限を付与します。

Mysql> grant process on \*.\* to zabbix@localhost; Mysql> exit

なお、現在付与されている権限を確認する場合は以下のコマンドを実行してください。

Mysql> show grants for zabbix@localhost;